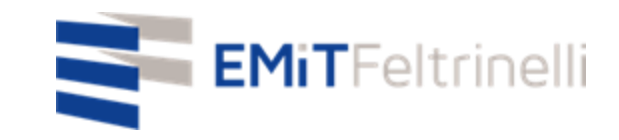

### **"La MIa scuola in rete-supporto digitale e plurilinguistico alla didattica on line" دعم رقمي ومتعدد اللغات للتعليم عبر االنترنت - (االنترنت)مدرستي في الشبكة**

**In Rete con la Direzione Educazione del Comune di Milano** في الشبكة مرتبط مع قسم التعليم ببلدية ميالنو

Per informazioni: [servizi.cittadino@emitfeltrinelli.it](mailto:servizi.cittadino@emitfeltrinelli.it) للمعلومات

con il contributo di:

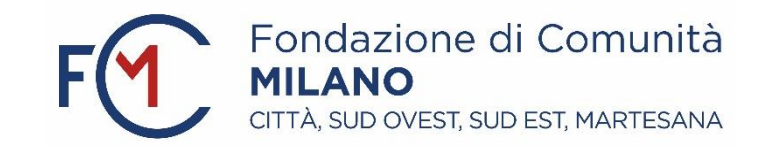

#### Primo accesso a Classroom di Google r rnno accesso a elassroom ar eoogle )<br>(غرفة صف غوغل)google classroom تسجيل الدخول لاول مرة في ءِ<br>ج

 $\times$ 

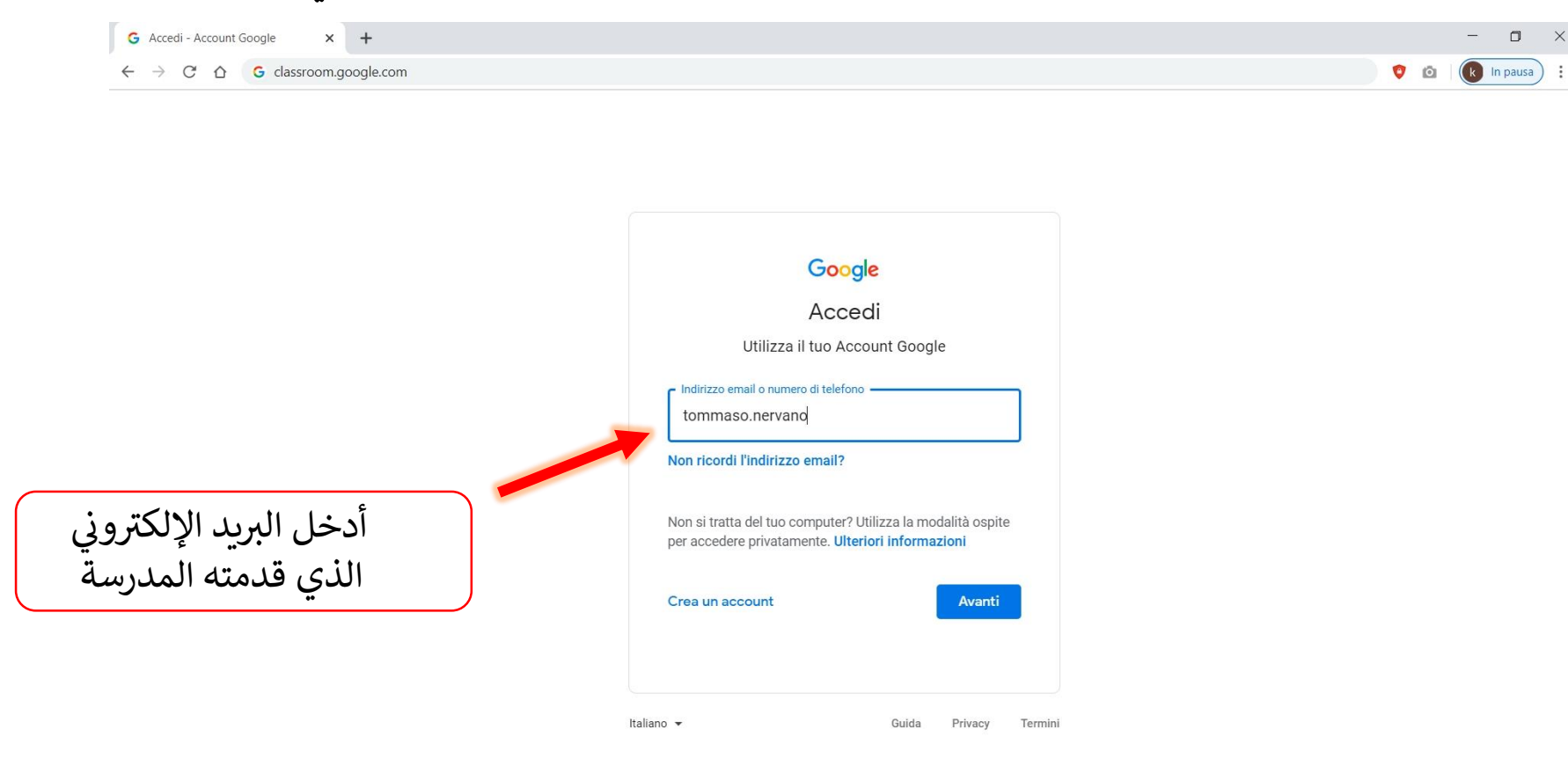

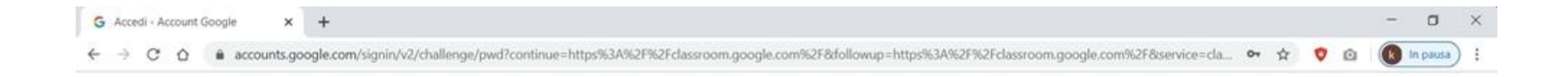

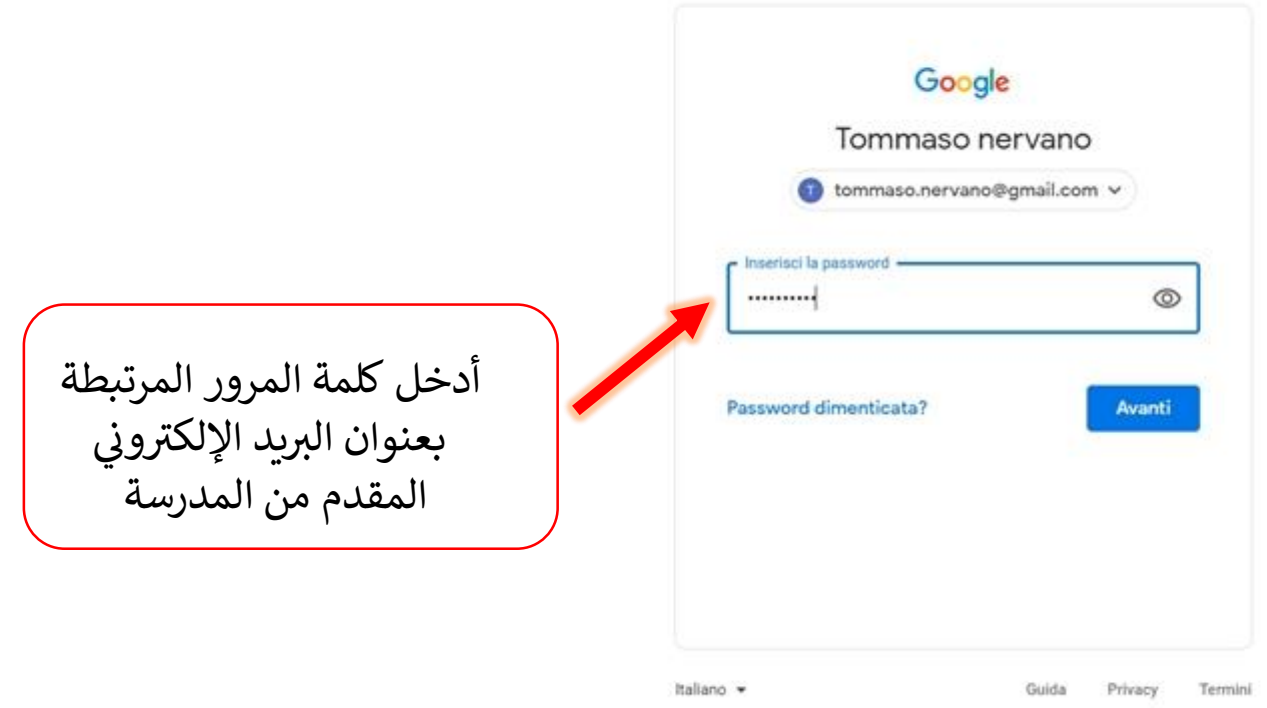

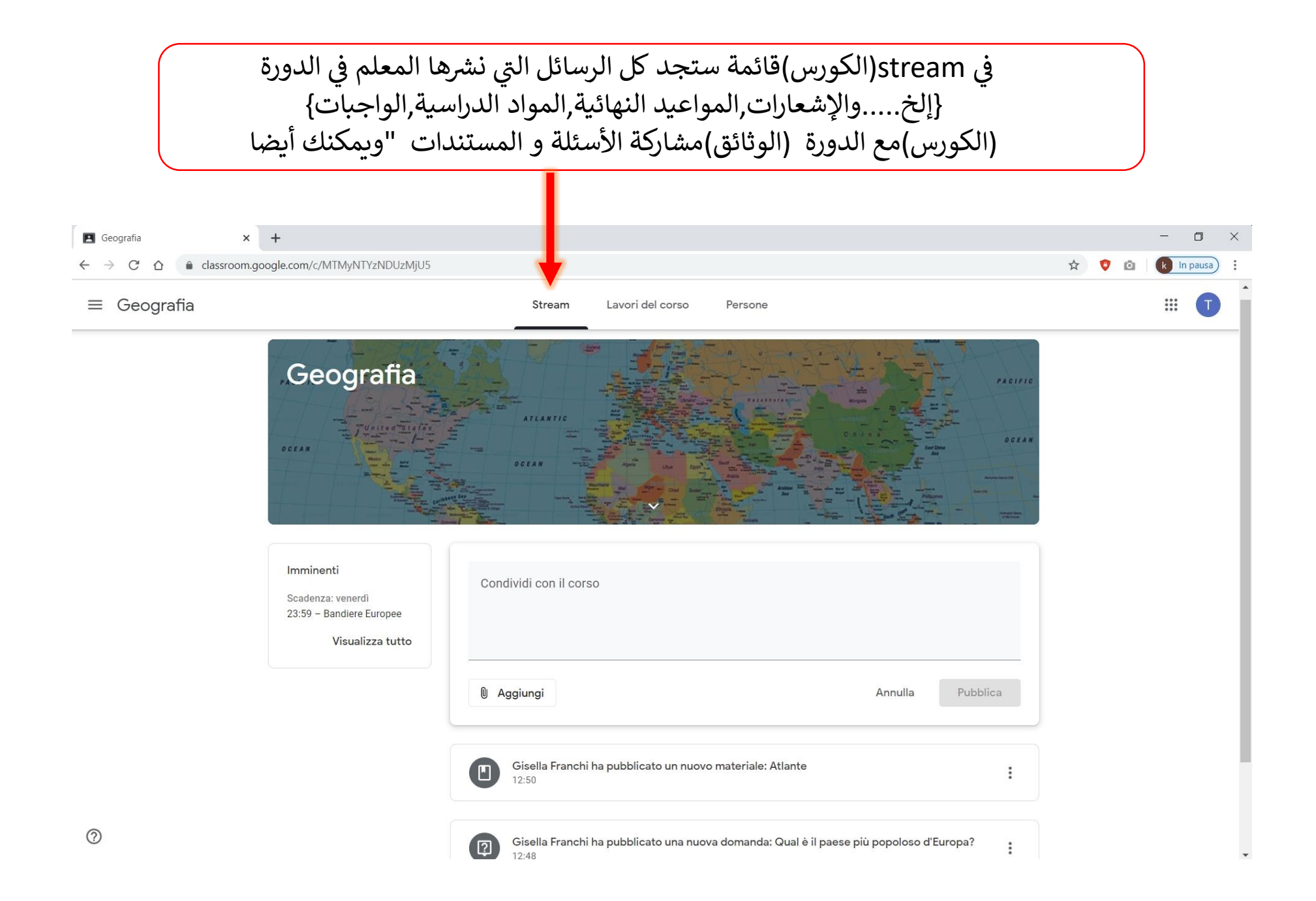

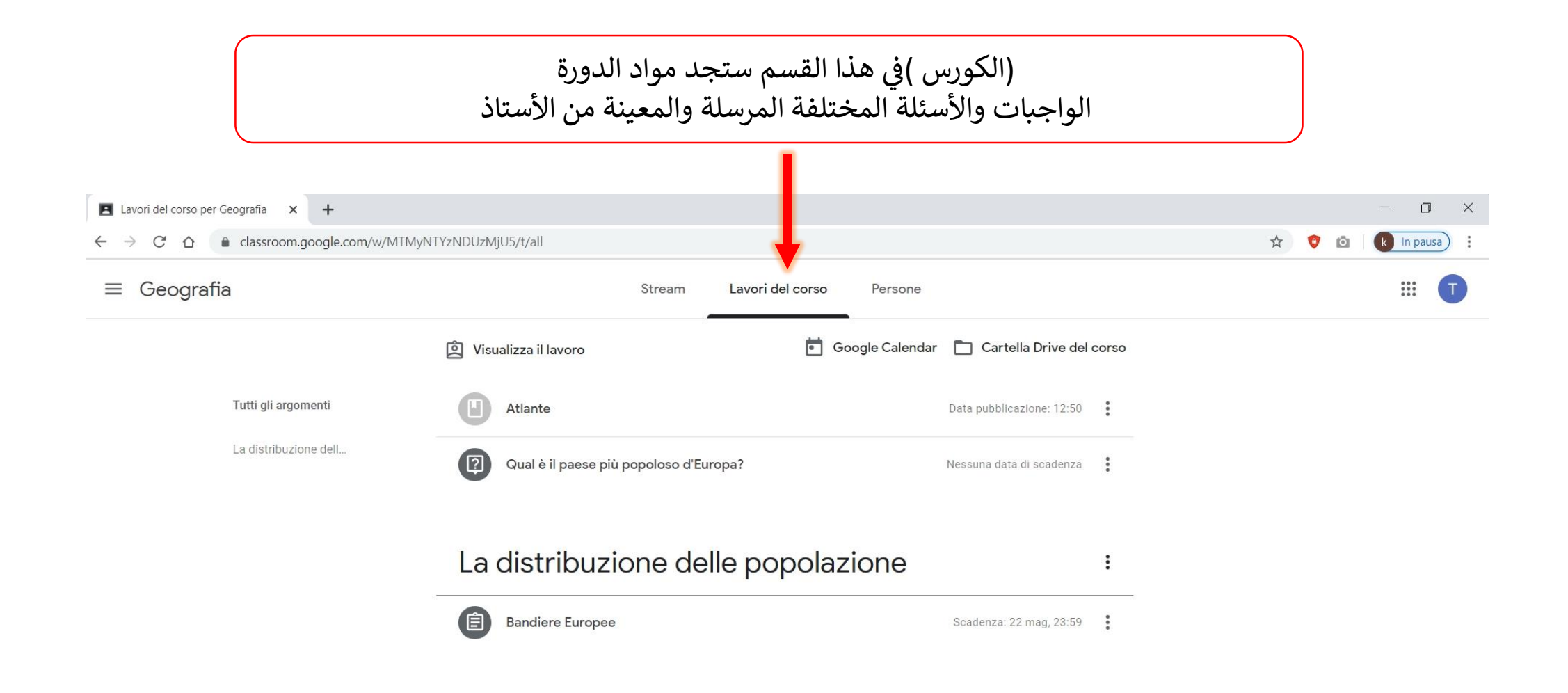

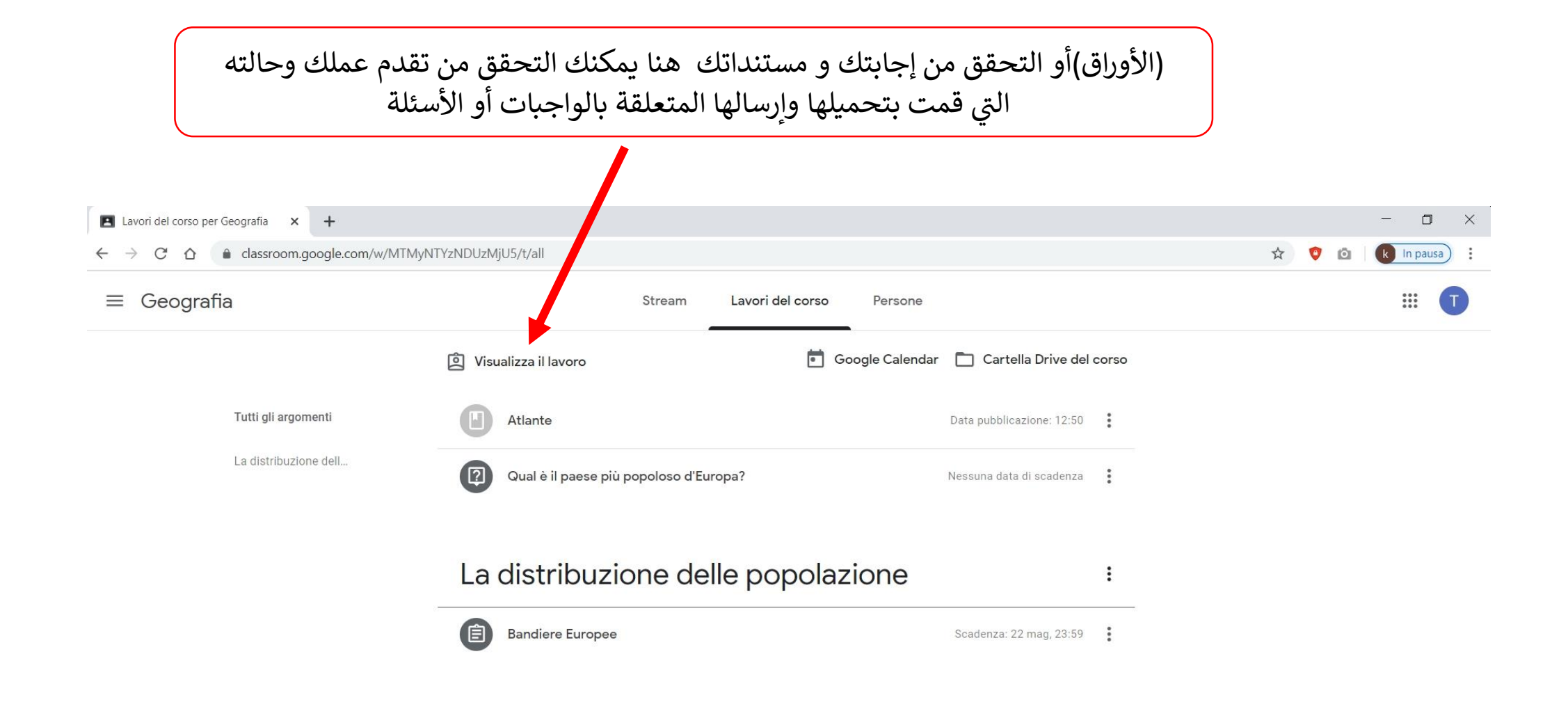

### Ĕ ֦֧֦֧֦֧֦֧֦֧֦֧֧֦֧֧֦֧֧֜֜֓֓֓֜֓֓֜֓֓ driveف مجلد (الكورس)ستجد جميع مستندات الدورة (الكورس)للدورة ستجد هنا مستندات :عىل سبيل المثال Pdf,word التي قمت بتحميلها أنت "المرفقة بالمهام أو الأسئلة المختلفة التي يعينها ويسألها المعلم وأيضا

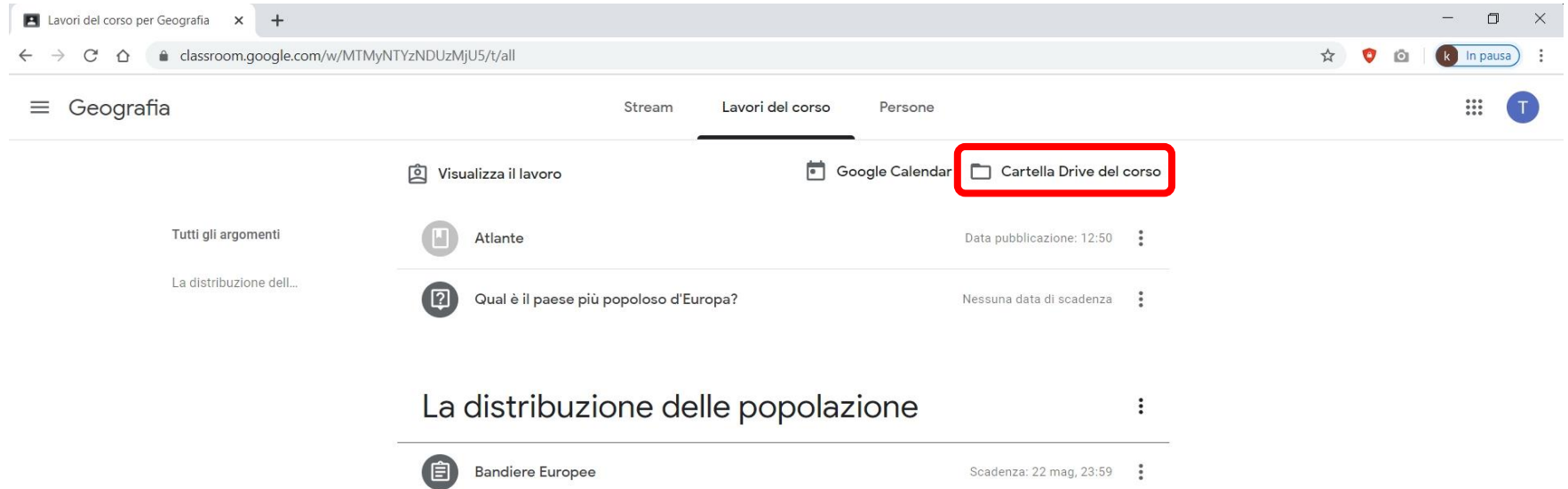

أو عرض المواد المرفقة لإلجابة عن سؤال أو واجب انقر عىل العنارص المقابلة

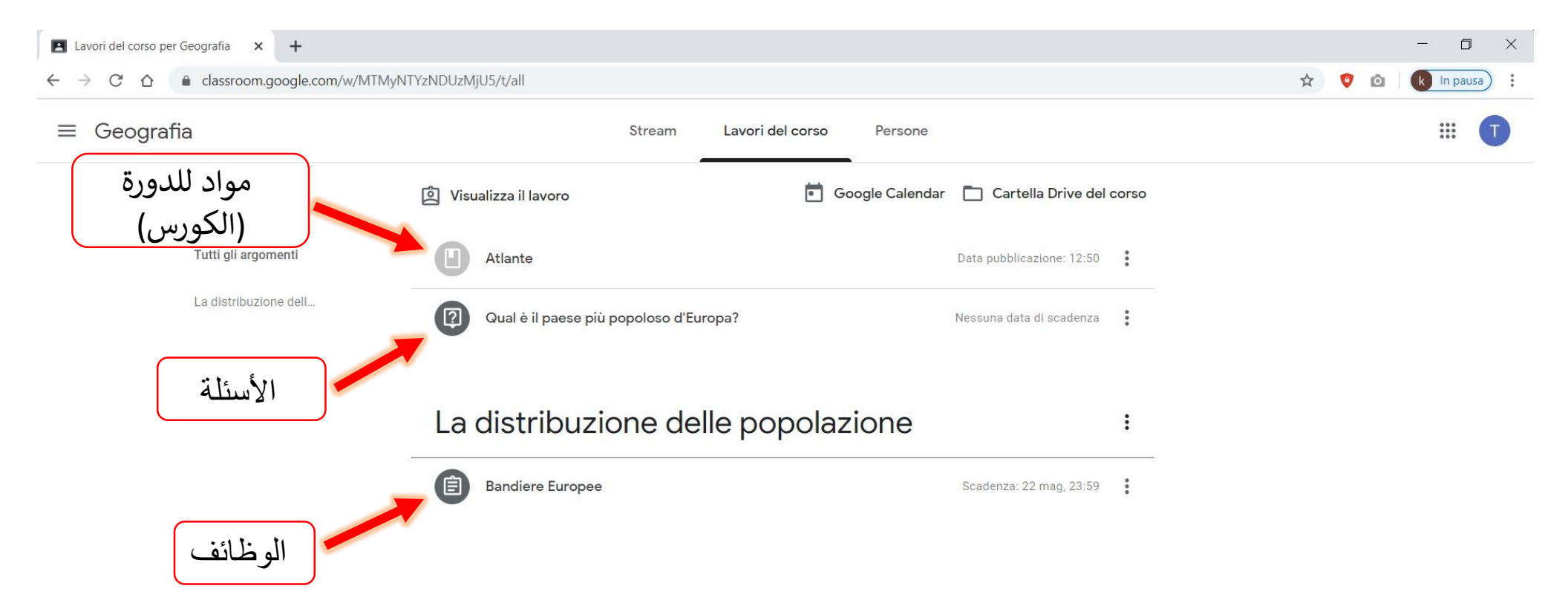

# حتى تتمكن من رؤيتها بالكامل (عرض الواجب )في حالة الواجبات انقر على واكتشاف الخيارات الأخرى<br>والتواصل بشكل خاص مع المعلم

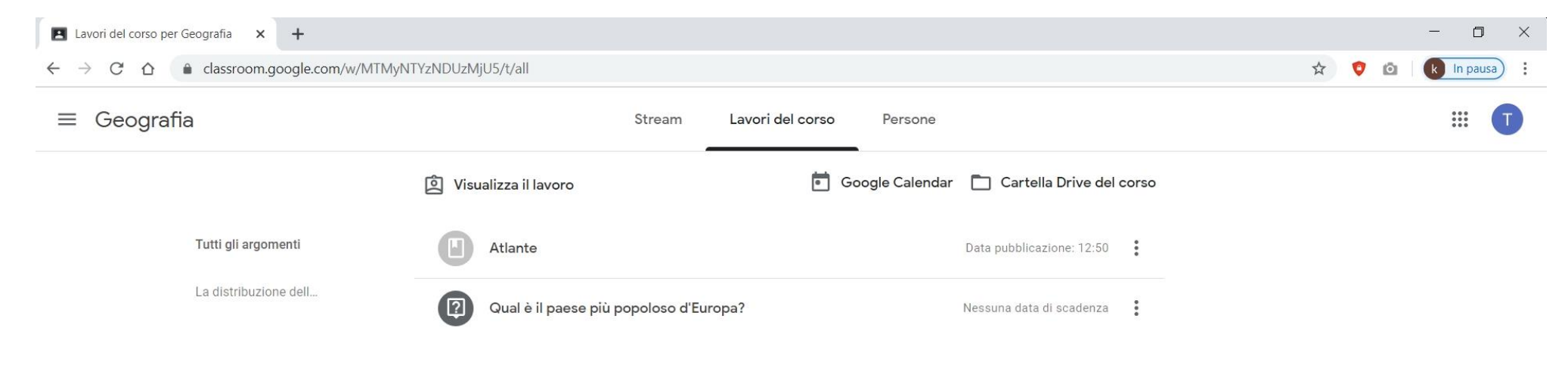

### La distribuzione delle popolazione

÷

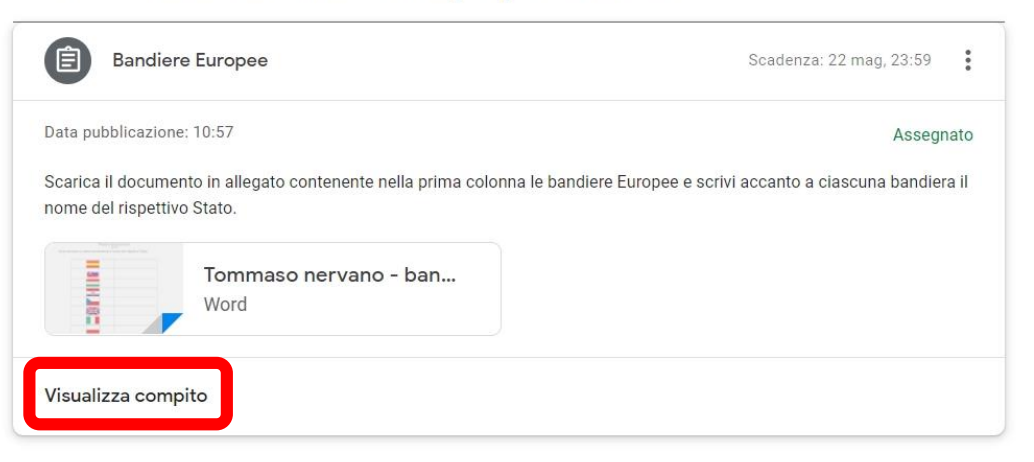

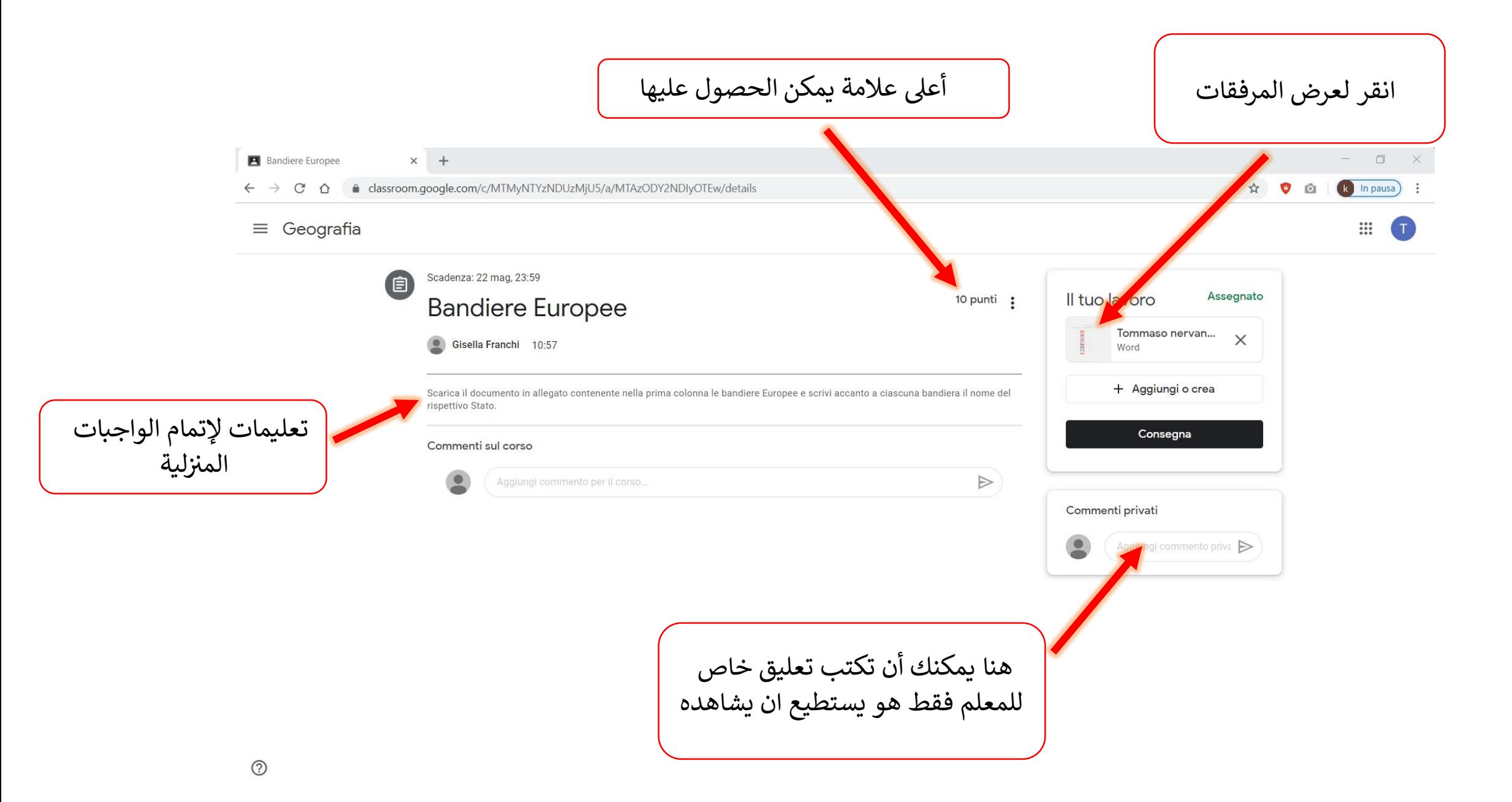

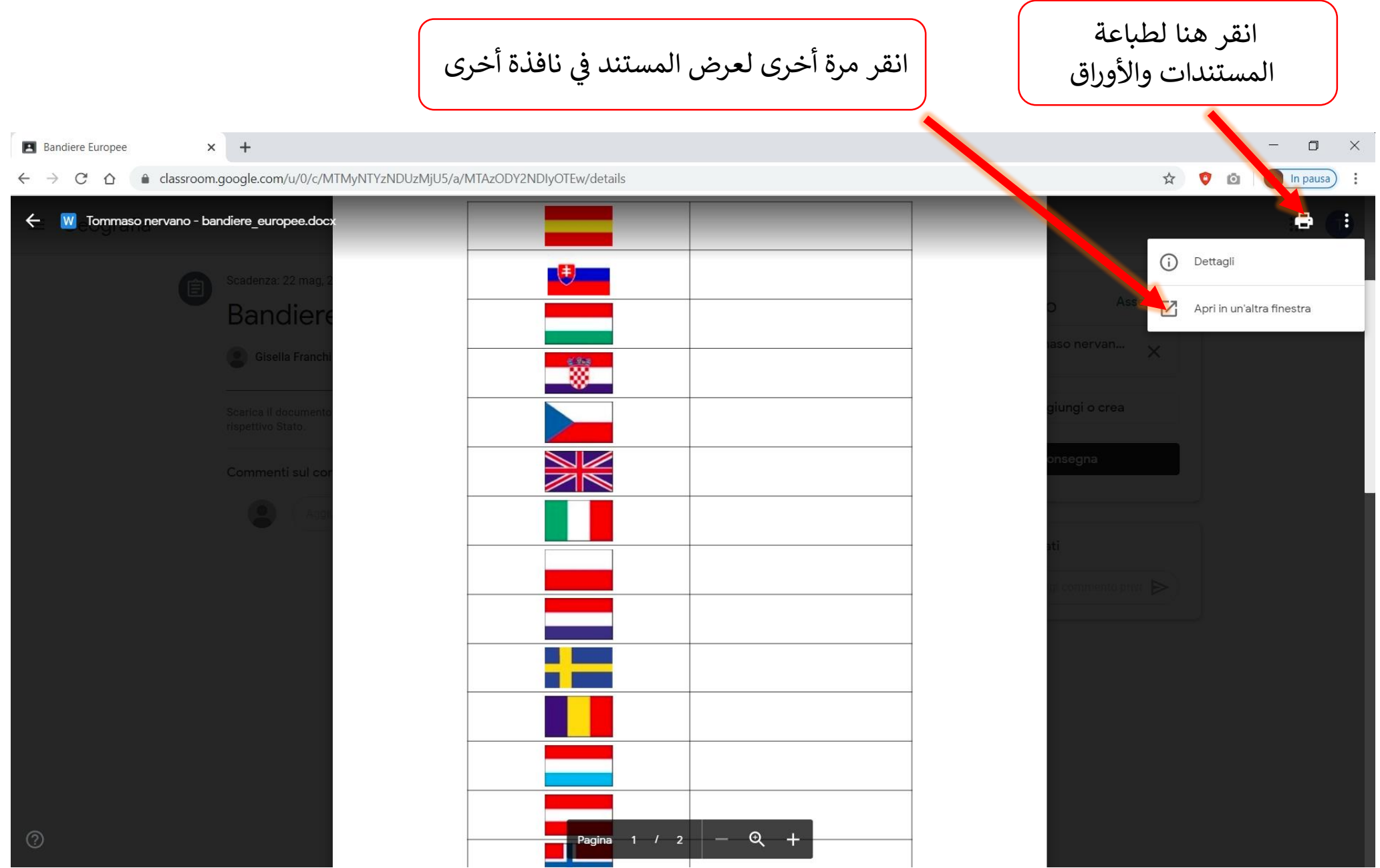

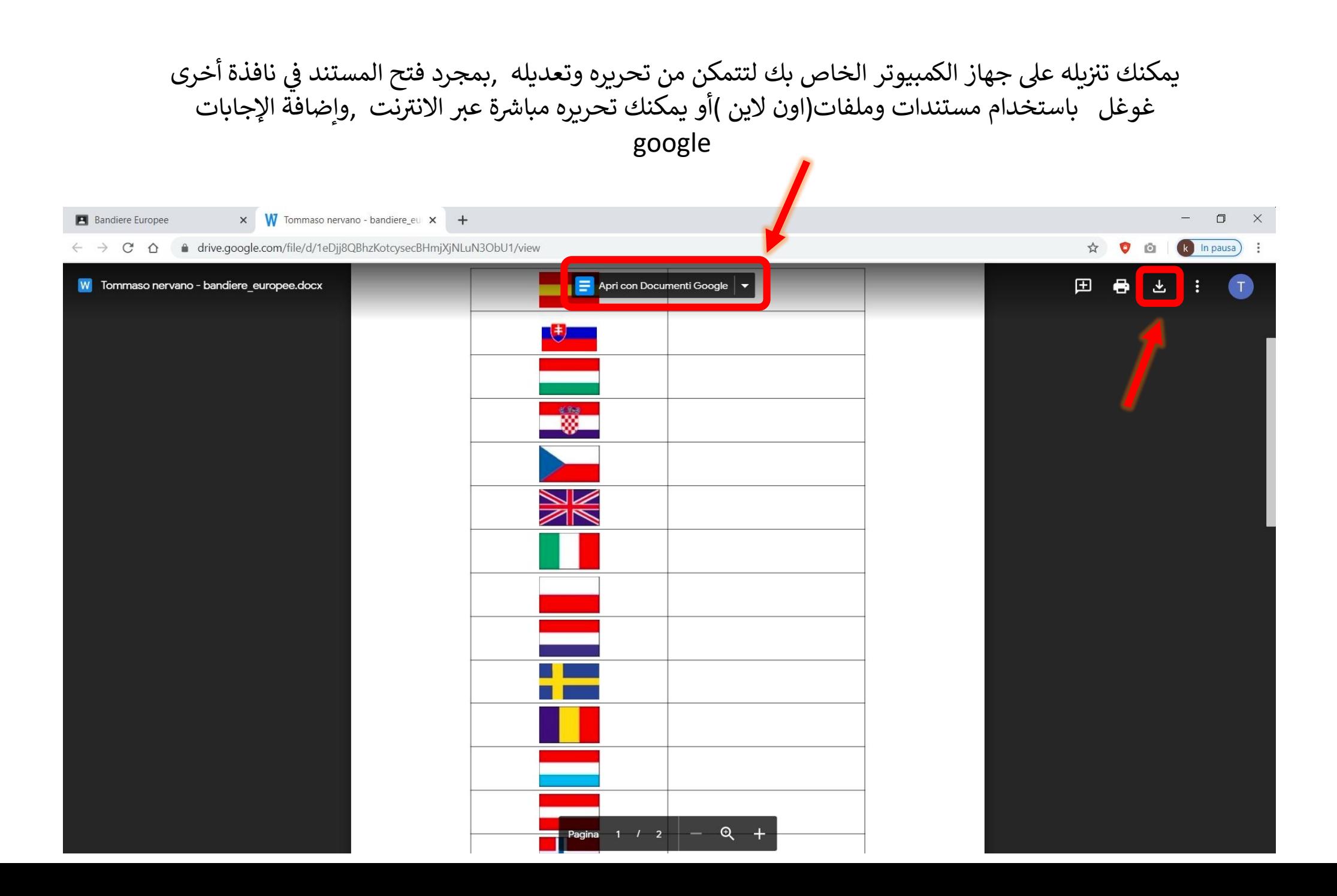

# بمجرد قيامك بتعديل وحفظالمستند أو الملفات بإجاباتك يمكنك تحميل الميتند أو الملف الجديد الذي عليه إجاباتك بالنقر فوق إرسال

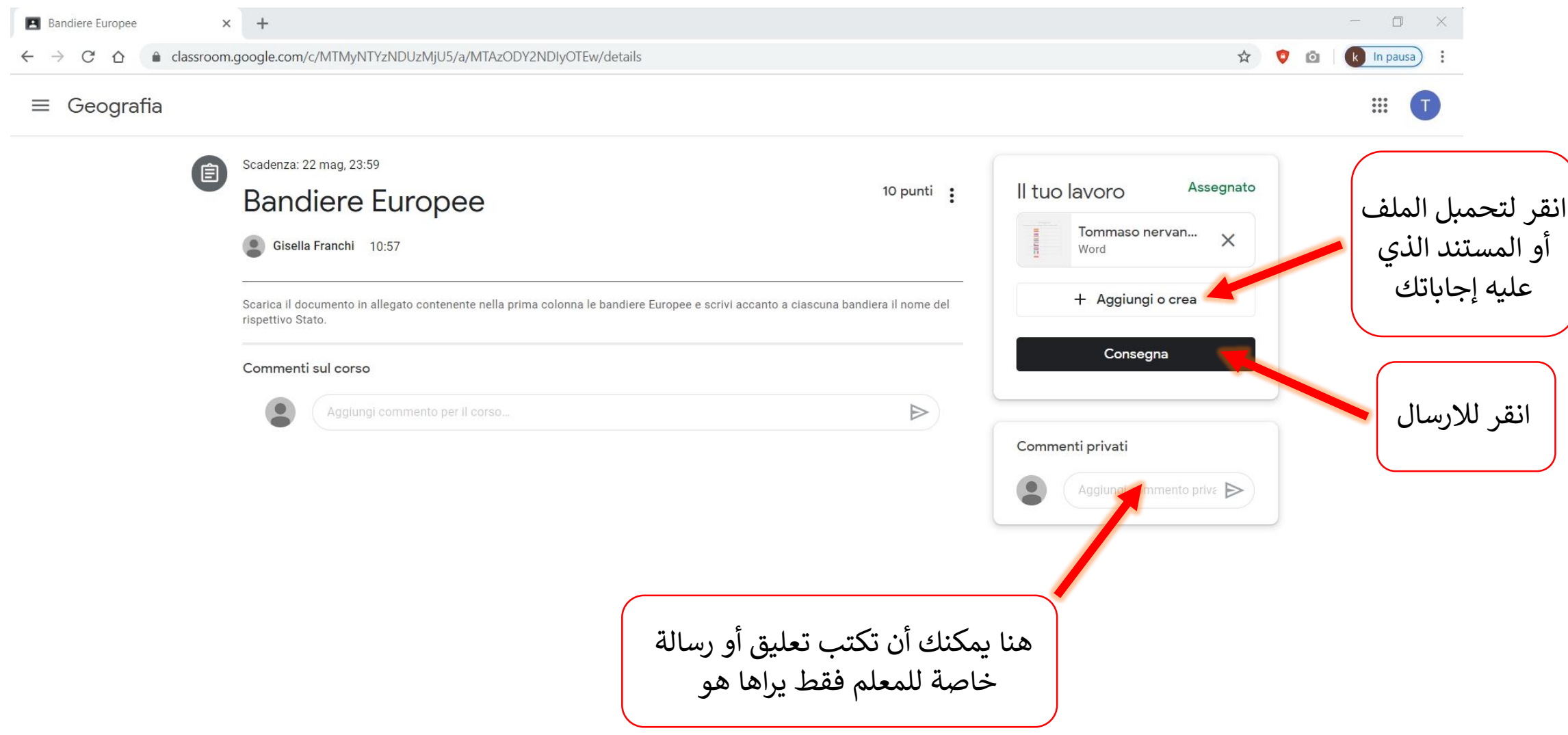

اآلن دعونا نحاول اإلجابة عىل سؤال من المعلم

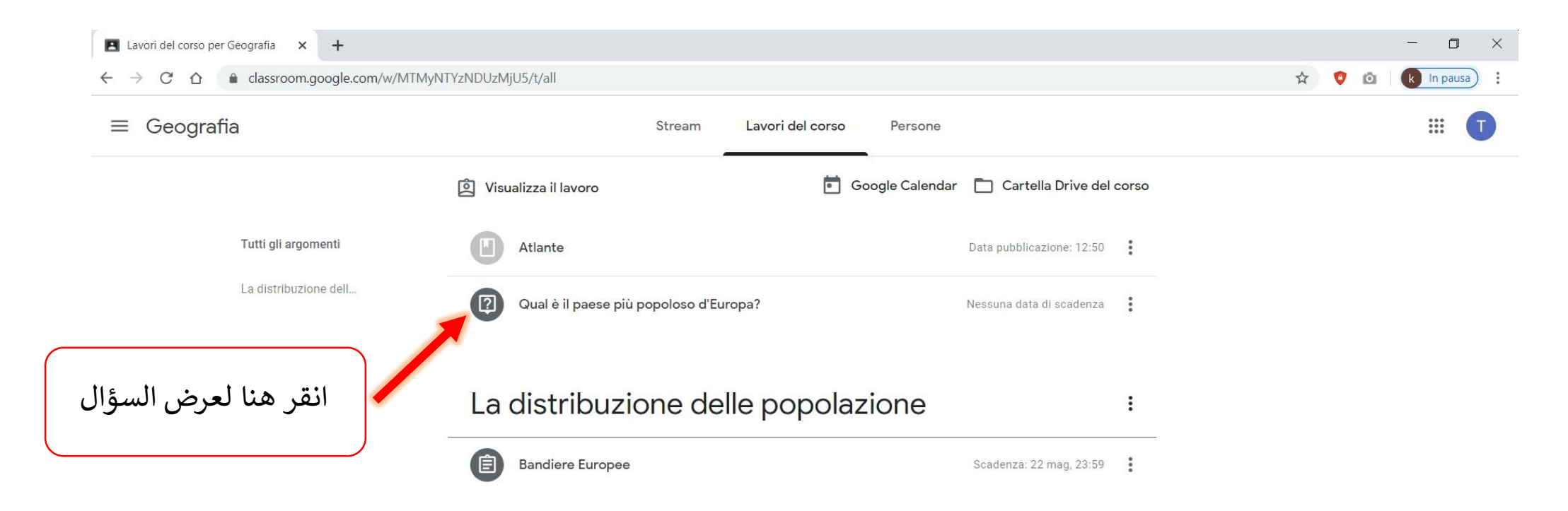

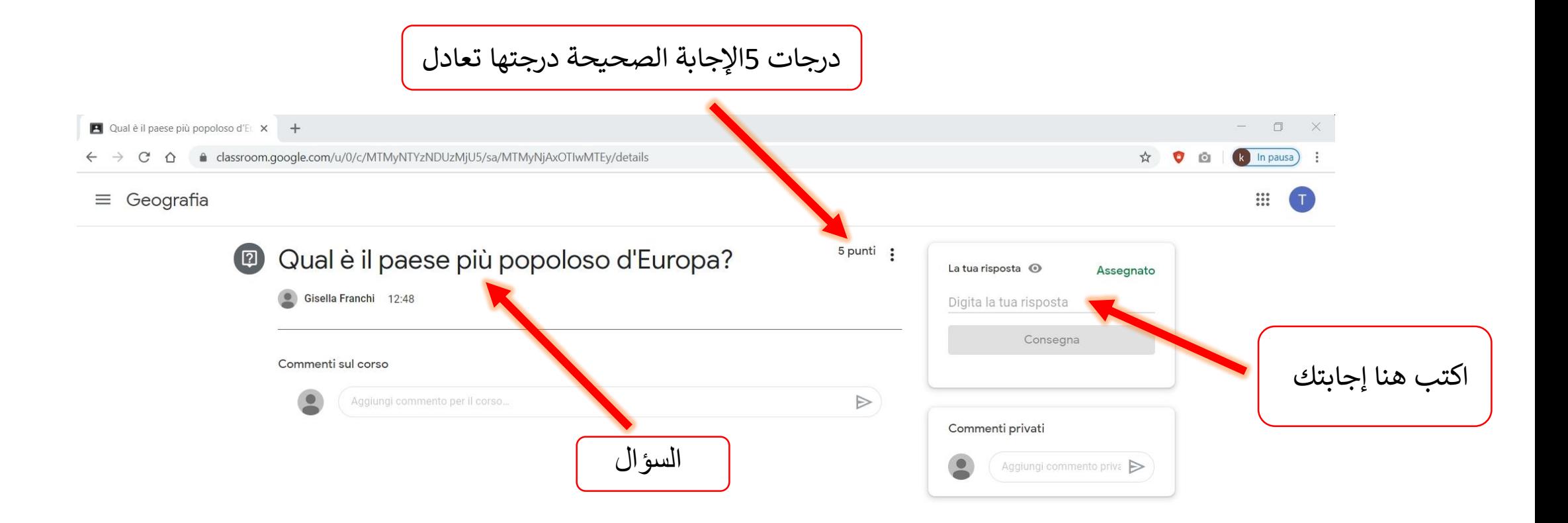

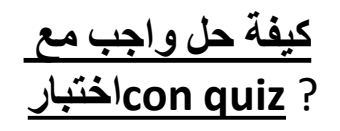

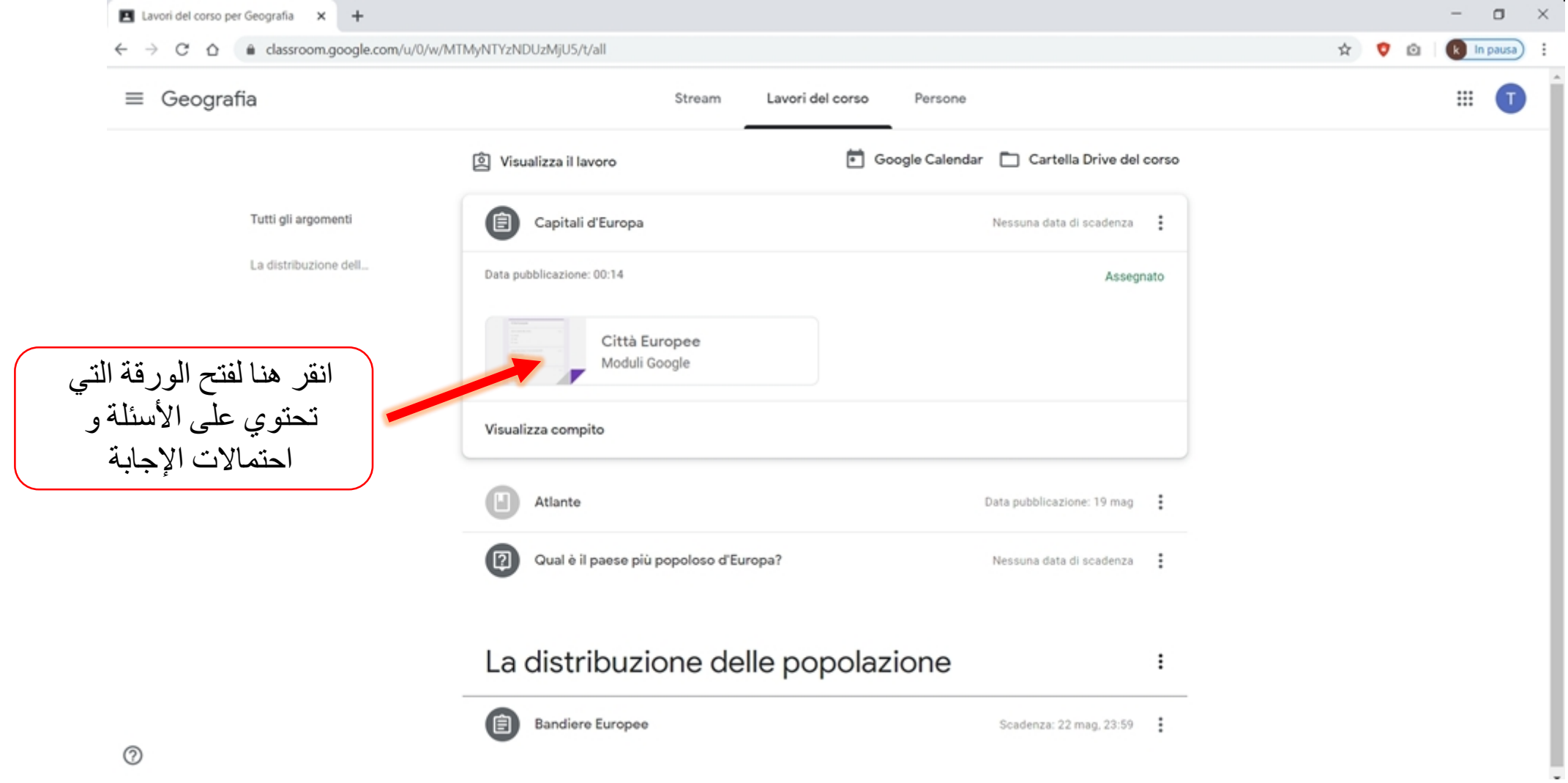

## اختر لكل سؤال اإلجابة الصحيحة من بين الخيارات الموجودة لتكمل حل كل الأسئلة الموجودة في الواجب مع الاختبار **compito con quiz**.

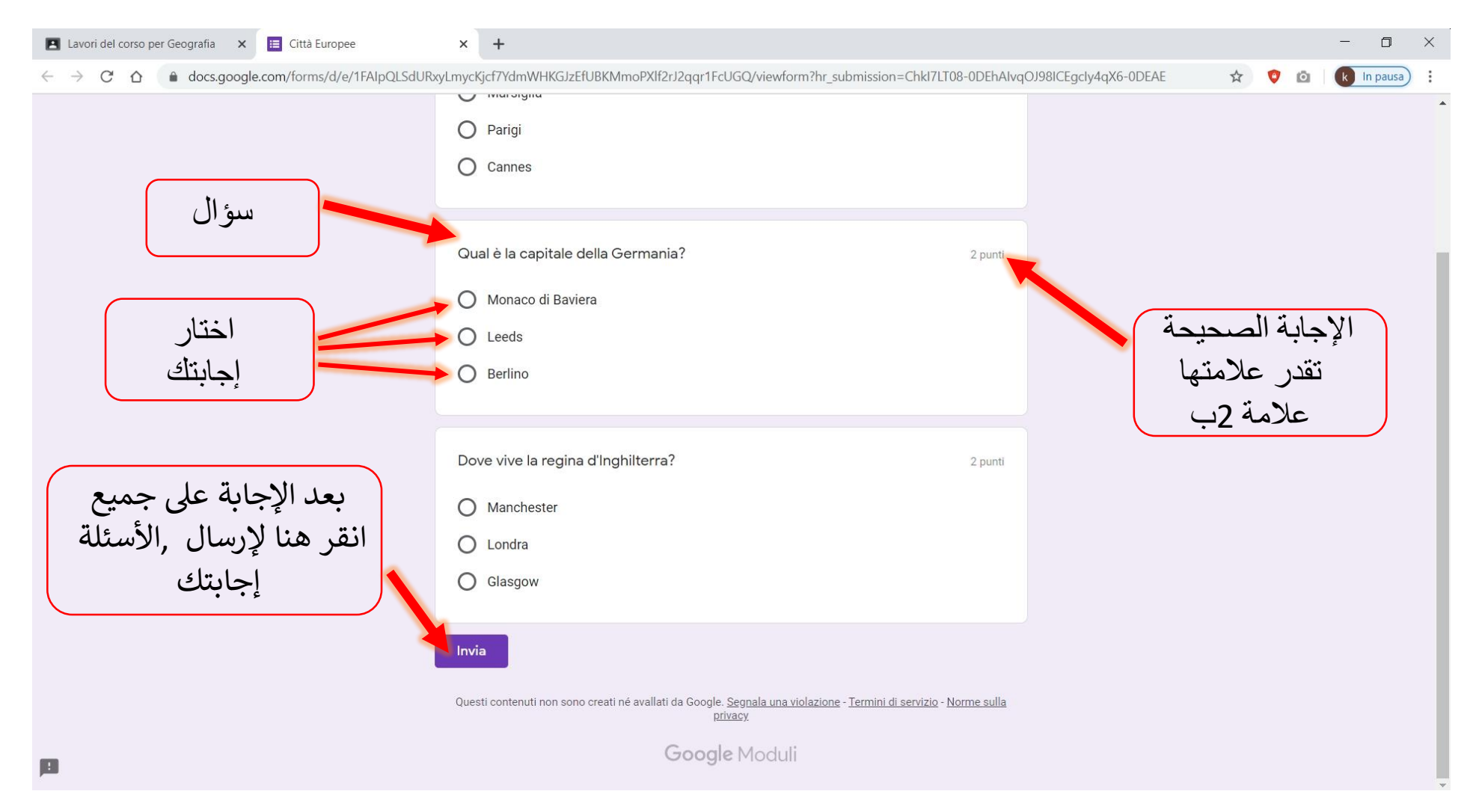